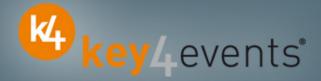

# ESC Congress 2012

Munich, Germany 25 -29 August 2012

# Key4lead Advanced Information form

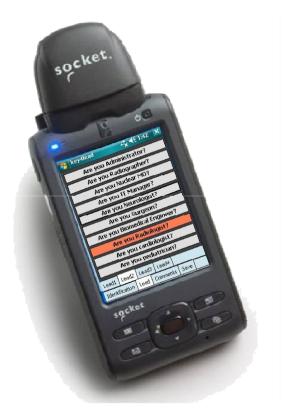

## key4lead Advanced

#### Lead gathering opportunities

- You can now obtain a complete file with the organiser database plus the additional . data from your custom fields
- **Specially designed for :** .
  - $\checkmark$ Gathering a list of visitors on a booth.
  - $\checkmark$ Defining your own custom fields and retrieving the contact details you want: Email (get the personal email address of your contact instead of generic address), Name, Country, Specialties,.....
  - $\checkmark$ Qualifying your contacts with « action codes »
    - Action code examples : to follow up immediately, is interested by,...

#### The different steps : .

#### Before the event:

- 1. Go to your account (or create your account) on key4events portal and place your order online
- 2. Configure your pocket PC online (see the next page for more details).
- During the event:
- The sales staff should collect their pocket PCs which will be clearly identified at the badge reader desk 1.
- 2. On your booth, scan the badge of your contact If a previously scanned contact comes back to your stand, you can collect information not taken on the first scan.
- First page, fill in the fields you created such as : Email Address, Name, Surname... 3.
- 4. Press the pre-defined action codes to qualify more precisely the nature of the contact
- 5. At the end of the event, please go to the badge reader desk to download your scans
- 6. From your account, you can download the full contacts details in a excel file or view aggregated statistics

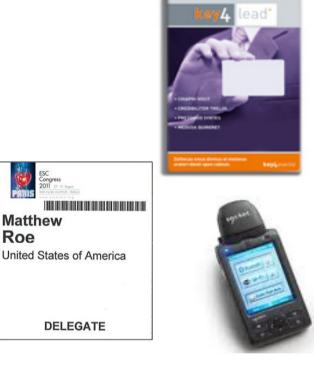

key4events

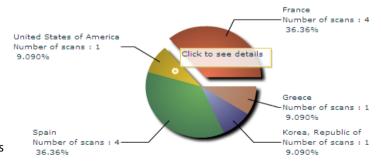

Matthew

Roe

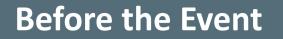

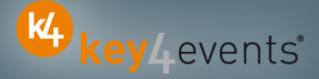

#### How to customize your Pocket PC?

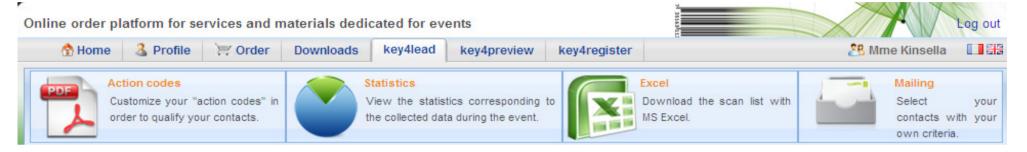

#### At portal.key4events.com, please do the following:

- 1. Login to your account
- 2. Go to "key4lead" tab
- 3. On the left side, select the Event
- 4. Click on Create a configuration Pocket PC
- 5. Click on "setup"
- 6. Configuration:

\_

- 7. Assign each pocket PC a name for easy identification
  - Configure the ID Tab; 8 fields may be displayed where:
    - You can define each field choosing a title and a type (text, select list, country list, email address)
    - For a select list, you can define the elements
  - Configure your 40 action codes (displayed in the lead tabs)
  - Save
- 8. Create as many configurations as you need
- 9. For each configuration, link a Pocket PC(s)

# key4lead Advanced global features

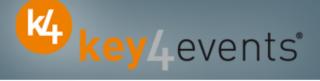

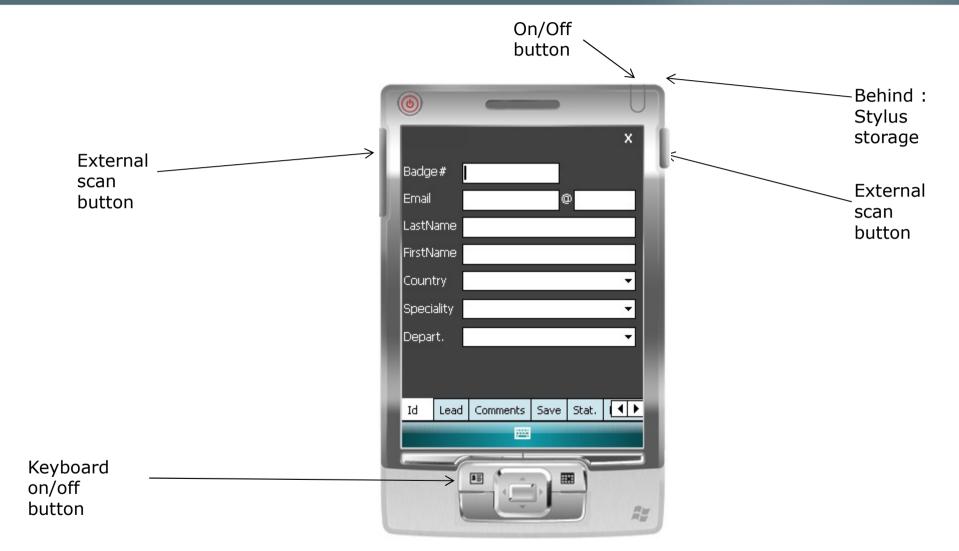

## key4lead Advanced

# key4events

#### How to use the device?

- 1. Scan the bar code
- 2. Fill in the fields you customized in the ID tab with the keyboard
- 3. Go to Lead tab
  - Use Lead 1 or 2 or 3 or 4
  - Click the desired action code button (on/off)
- 4. Go to Comments Tab
  - Fill in the Comments field
- 5. Click on Save button to save your lead

#### Select the « Action Codes »

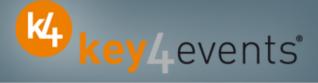

#### Lead tab

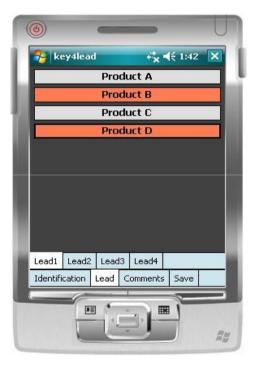

4 "action codes " tabs

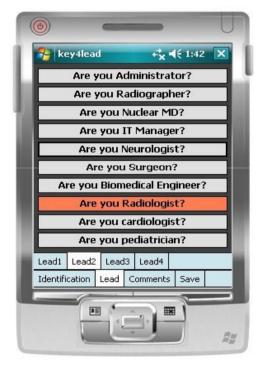

Maximum of 10 action codes per Tab

# **Additional Information**

# key4events

#### **Comments tab**

Additional comments can be entered and associated with your contact

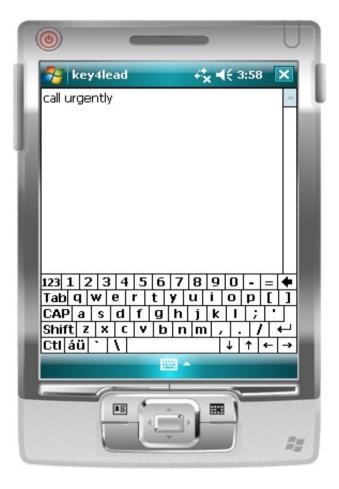

# Save the Lead

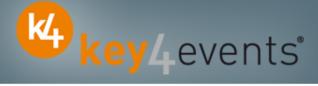

#### Save tab

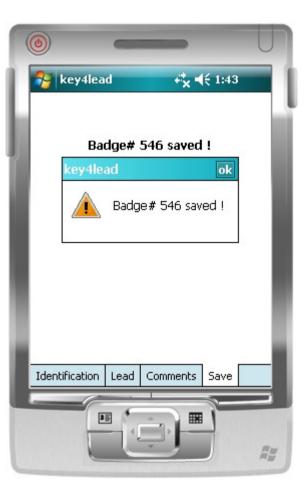

#### **Get Status**

#### **Statistics tab**

•Simple statistics are immediately accessible:

- Scans date and time
- Number of contacts scanned

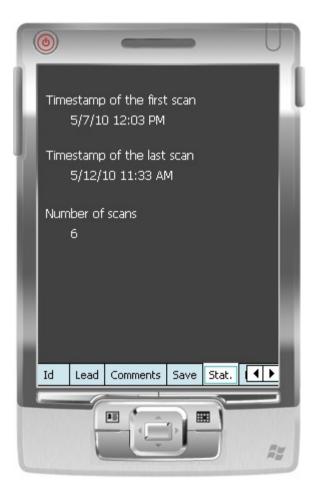

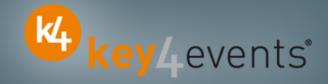

# **Get Help**

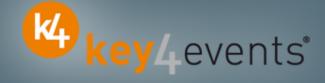

#### Assistance

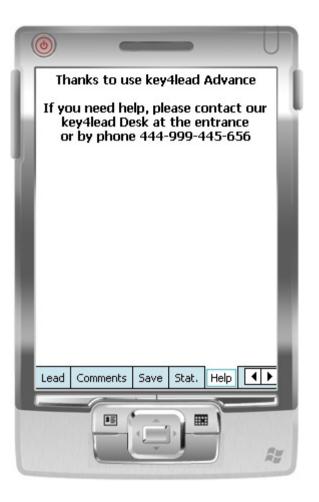

# **During and After the Event**

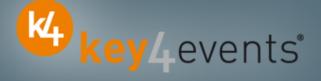

#### How to get your data?

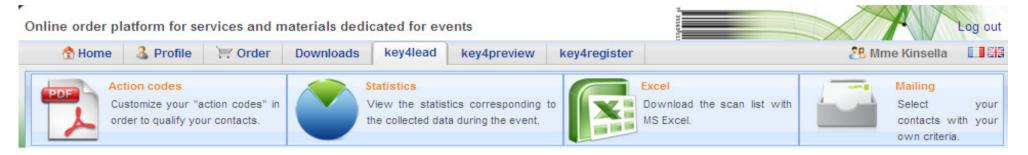

#### At portal.key4events.com:

- 1. Login to your account
- 2. Go to "key4lead" tab
- 3. On the left side, select the Event
  - ✓ Download your data on an Excel file
  - Consult your statistics and reports
  - ✓ Sort out your contacts in order to send e-mails

key4events

All scans

|           | 120     |         |       |       |
|-----------|---------|---------|-------|-------|
| Day       | Persons | Readers | Scans |       |
| /29/2010  | 40      | 2       | 43    | 100 - |
| 1/30/2010 | 108     | 2       | 114   |       |
| 1/31/2010 | 20      | 2       | 22    | 80 -  |
| 2/1/2010  | з       | 2       | з     |       |
| -         | 171     | 2       | 182   |       |
|           |         |         |       | 60    |
|           |         |         |       |       |
|           |         |         |       | 40    |
|           |         |         |       | 40    |
|           |         |         |       |       |
|           |         |         |       | 20    |

Scans

0

2010-1-29

2010-1-30

2010-1-31

| key4events 1 | key 4events 2 |
|--------------|---------------|
| 77           | 105           |

key4monitoring v1.2

2010-2-1

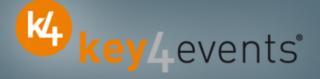

Home | Global | Graphics | Action codes

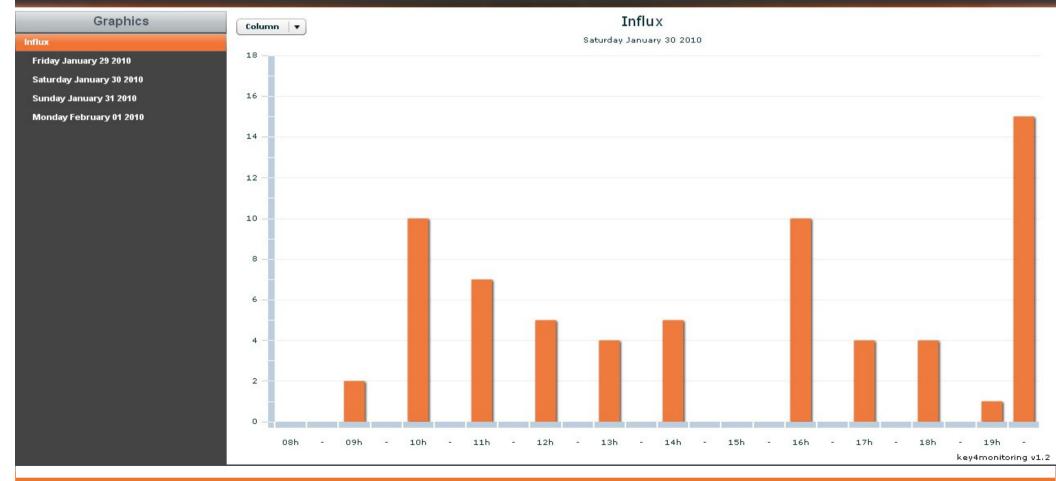

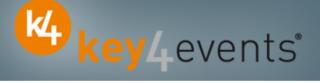

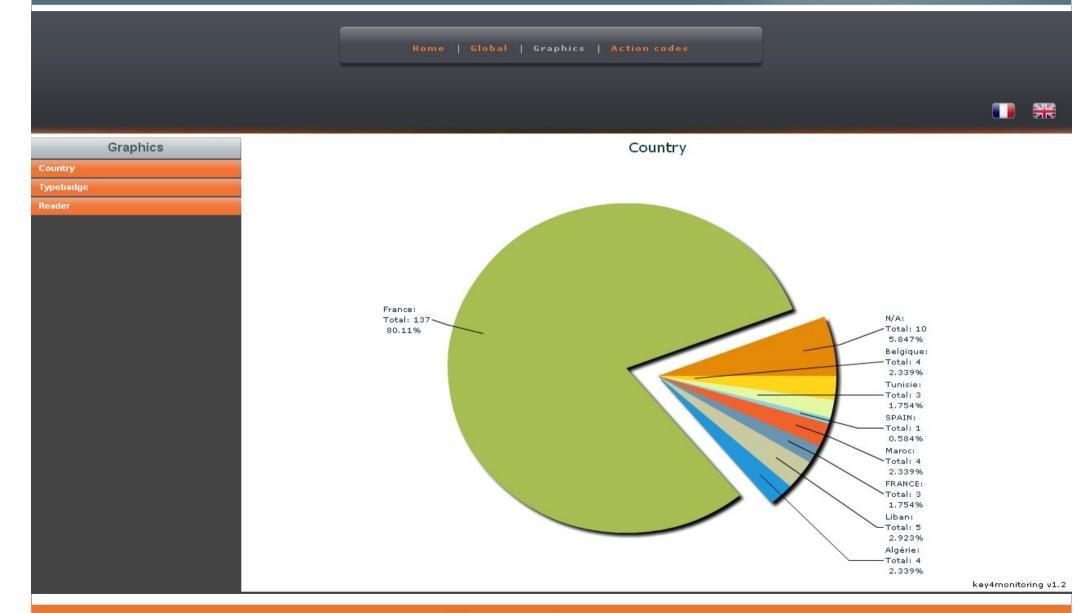

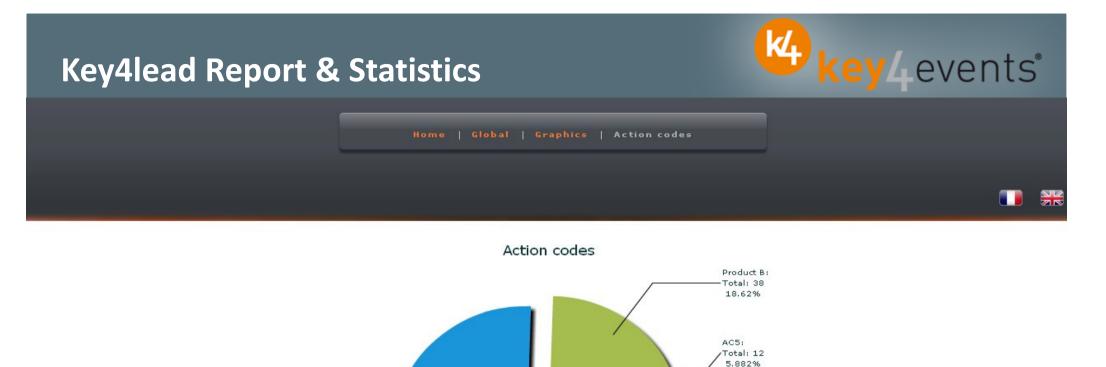

AC10:

| Filters: | search | 20 | Reader | • | AC1 - | AC2 V | ) ( | AC3 - | AC4 | - | AC5 - |  | AC6 - | AC8 | • | AC9 | - | AC10 - |  |
|----------|--------|----|--------|---|-------|-------|-----|-------|-----|---|-------|--|-------|-----|---|-----|---|--------|--|
|----------|--------|----|--------|---|-------|-------|-----|-------|-----|---|-------|--|-------|-----|---|-----|---|--------|--|

| AC1 | AC10 | AC2 | AC3 | AC4 | AC5 | AC6 | AC8 | AC9 | Addm  | Adres | Cede: | CellPl | City | Civilit | Count | Email | Fax | First  | ID | Lasth | Phone | Posta | Read | Read | Regis | Servi | Socie | Typeł | title    |       |
|-----|------|-----|-----|-----|-----|-----|-----|-----|-------|-------|-------|--------|------|---------|-------|-------|-----|--------|----|-------|-------|-------|------|------|-------|-------|-------|-------|----------|-------|
|     | ×    |     | ×   | ×   |     | ×   | ×   | ×   |       |       |       |        |      | Mrs     |       |       |     | FirstN | #0 | Name  |       |       | 2010 | 0032 | 07/01 |       | VITAL | Expos | (        |       |
| ×   |      |     |     |     |     |     |     |     | 222,A |       |       |        | ROYA | Mr      | Franc | mail@ |     | FirstN | #1 | Name  |       | 1720  | 2010 | 0033 | 29/11 |       | LIBER | Méda  | monitori | ng v: |

Graphics

Typebadge Reader

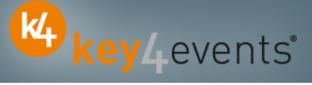

Home | Global | Graphics | Action codes

| ddress              | City     | Civility | Email                 | FirstNam              | ID  | LastNam | PostalCo | Registrat | Society   | Typebadç  | title  |   |
|---------------------|----------|----------|-----------------------|-----------------------|-----|---------|----------|-----------|-----------|-----------|--------|---|
| 22,Aven             | ROYAN    | Mr       | mail@ora              | FirstName             | #1  | Name2   | 17200    | 29/11/20  | LIBERAL   | Médecin   | Dr     | ( |
| 33 RUE              | FOUGERE  | Mr       | mail@ch-              | FirstName             | #4  | Name5   | 35300    | 17/01/20  | FOUGERE   | Médecin   | Dr     | ( |
| RUE KE              | BREST    | Mr       | mail@aol              | FirstNam€             | #5  | Name6   | 29200    | 03/11/20  |           | Médecin   | Dr     | ( |
| .2, rue P           | CALAIS   | Mr       | mail@net              | FirstNam€             | #7  | Name8   | 62100    | 17/12/20  | CABINET   | Médecin   | Dr     | ( |
| one du <sup>.</sup> | VANNES   | Mr       | mail@war              | FirstNam€             | #8  | Name9   | 56000    | 29/11/20  | CLINIQUE  | Médecin   | Dr     | ( |
| 4 bd po             | PARIS    | Mr       | mail@fre              | FirstName             | #9  | Name10  | 75005    | 22/12/20  | HIA VAL I | Médecin   | Dr     | ( |
| BIS AVE             | AURILLAC |          | mail@war              | FirstNam€             | #12 | Name12  | 1500     | 12/01/20  |           | Médecin   |        | ( |
| iOrue a c           | CARPENT  | Mr       | mail@ora              | FirstNam∉             | #13 | Name13  | 84200    | 15/01/20  |           | Médecin   | Dr     | ( |
| V LAINN             | AMIENS   |          | mail@hot              | FirstName             | #14 | Name14  | 80000    | 17/01/20  | CHU AMII  | Kinésithé |        | 1 |
| .18, avei           | VALENCIE |          | mail@ahr              | FirstName             | #17 | Name17  | 59300    | 12/11/20  | TEISSIER  | Médecin   |        | ( |
| Rue Je.             | LANNION  | Mr       | mail@ceç              | Salim                 | #19 | ARAB    | 22300    | 30/11/20  | CABINET   | Médecin   | Dr     | ( |
| 6 Avenu             | PARIS    | Mr       | mail@war              | Thierry               | #21 | BODEZ   | 75019    | 17/12/20  |           | Médecin   | Dr     | ( |
| ointe de            | ROSCOFF  | Mrs      | mail@per              | Claudine              | #22 | LEJOSNE | 29680    | 05/01/20  | CENTRE E  | Conféren  | Dr     | ( |
| rue de              | TADEN    | Mr       | mail@war              | Michel                | #23 | BARBRY  | 22100    | 03/01/20  | CABINET   | Médecin   | Dr     | ( |
| ervice d            | NICE     | Mrs      | mail@chu              | Véroniqu <sub>(</sub> | #24 | TANANT  | 06202    | 09/12/20  | CHU DE N  | Kinésithé | Mrs    | ( |
| ue leon             | BEAUVAIS | Mrs      | mail@Airl             | Roselyne              | #25 | STAUB   | 60021    | 16/10/20  | CENTRE F  | Infirmier | Mrs    | ( |
| .8 avenu            | SAINT MA | Mrs      | mail@war              | Anne Mar              | #26 | MOTTIN  | 35400    | 18/11/20  |           | Médecin   | Mme Dr | 1 |
| 6 boule             | NOUAKCH  |          | mail@spl <sup>.</sup> | Mohamm                | #27 | OULD MC | 75006    | 15/12/20  | SPLF      | Médecin   |        | ( |

1.754% Liban: — Total: 5 2.923%

Algérie: — Total: 4 2.339%

key4monitoring v1.2

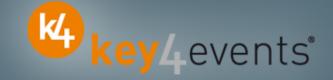

To place your order, please go to our platform and create your account on <a href="http://portal.key4events.com/event/esc2012?code=4d99e0">http://portal.key4events.com/event/esc2012?code=4d99e0</a>

If you need any help, do not hesitate to contact us by mail at <a href="https://www.key4lead@key4events.com">key4lead@key4events.com</a>

# **Key4lead Advanced - Pricing**

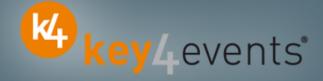

| FIRST POCKET PC<br>with battery charger      | 490€ excl. VAT |
|----------------------------------------------|----------------|
| ADDITIONAL POCKET PC<br>with battery charger | 320€ excl. VAT |